### PLAN ZAGOSPODAROWANIA PRZESTRZENNEGO

### *Charakterystyka*

*Moduł umożliwia prowadzenie rejestru planów, wydawanie wypisów i wyrysów oraz monitoring zmian na obszarze objętym planem, głównie poprzez porównywanie planu z faktycznym stanem zagospodarowania. Precyzyjne wprowadzenie obiektów planu w oparciu o bazę ewidencji gruntów i budynków przyśpiesza wydawanie decyzji podziałowych. Część graficzna obejmuje obiektową mapę tematyczną oraz rysunek planu. Część opisowa zintegrowana z częścią graficzną, zawiera ustalenia planu i umożliwia automatycznegenerowaniawypisów z planu.*

### *Podstawa prawna*

*Ustawa z dnia 27 marca 2003 r. o planowaniu i zagospodarowaniu przestrzennym (t.j. Dz.U. z 2015 r., poz.199, z późn. zm.).* 

*Rozporządzenie Ministra Infrastruktury z dnia 26 sierpnia 2003 r. w sprawie wymaganego zakresu projektu miejscowego planu zagospodarowania przestrzennego (Dz.U. z 2003 r. Nr 164, poz. 1587, z późn. zm.).*

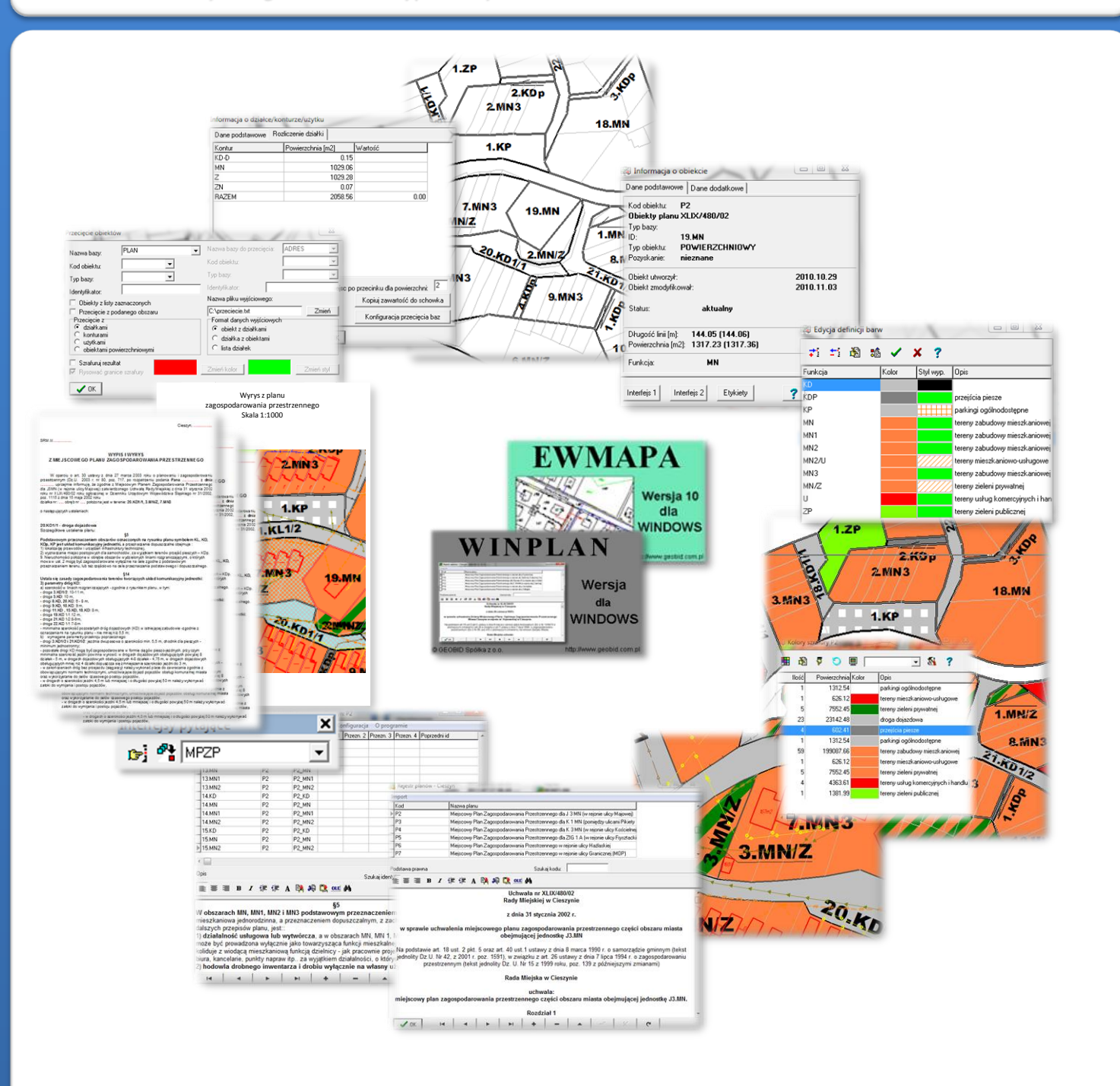

# ZAWARTOŚĆ MODUŁU

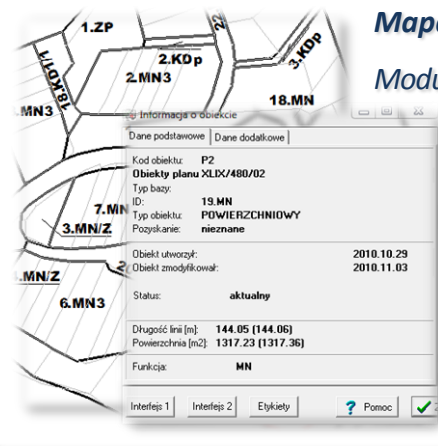

### *Mapa obiektowa (EWMAPA)*

*Moduł składa się z dwóch części, pierwszą z nich jest część graficzna planu zagospodarowania przestrzennego utworzona w programie EWMAPA, drugą natomiast część opisowa planu utworzona w programie WINPLAN. Część graficzna składa się z mapy obiektowej przedstawiającej poszczególne obszary planu oraz z rysunku planu. Mapa obiektowa przedstawiająca granice obszarów planistycznych powinna zostać przygotowywana w oparciu o bazę działek. Każdy obiekt (obszar planu zagospodarowania) ma w niej nadany unikalny identyfikator, będący podstawą do połączenia go z częścią opisową oraz funkcję (przeznaczenie) w planie umożliwiającą zaszrafurowanie planu określoną paletą kolorów.*

### *Szrafura planu (EWMAPA)*

*Utworzenie mapy obiektowej umożliwia szybkie jej zaszrafurowanie zapomocą utworzonej palety barw. Paletę tworzy się poprzez nadanie każdej funkcji (przeznaczeniu) koloru i opisu. Paletę tworzy się jednorazowo, a jej uniwersalność pozwala używać ją podczas szrafurowania planów, po wprowadzonych zmianach przebiegu granic poszczególnych obszarów planów lub też* MN MN1 *stosować ją do innych planów mających obszary planistyczne* MN2 MN<sub>2/L</sub> *o tej samej funkcji (przeznaczeniu).*

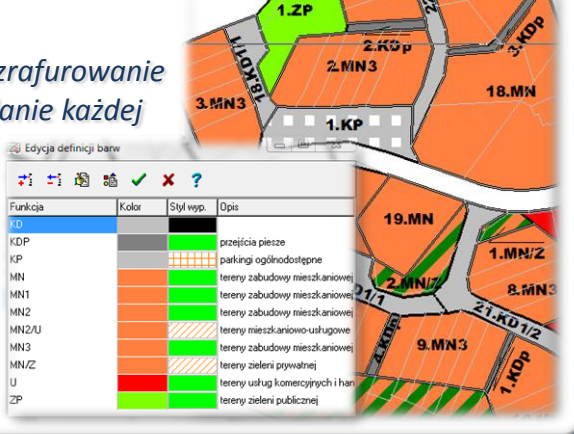

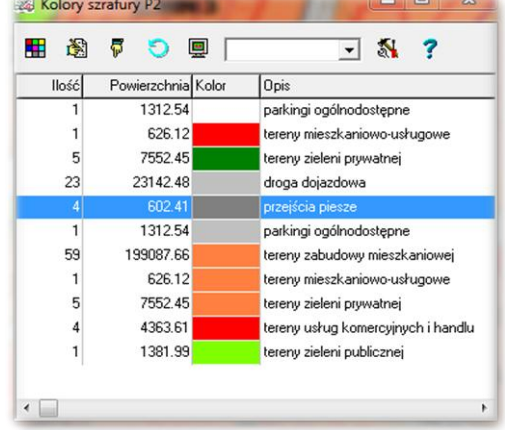

#### *Legenda planu (EWMAPA)*

*Szrafura planu poprzez wyświetlenie legendy umożliwia szybkie określenie podstawowych parametrów planu. Legenda zawiera w tym wypadku wyszczególnienie liczby obszarów o danej funkcji, całkowitej powierzchni tych obszarów, kolorystyki oraz opisu. W wypadku, gdy występują trudności z określeniem oznaczenia obszaru, można odszukać opis wskazanej na mapie szrafury za pomocą funkcji "Znajdź szrafurę" (spozycjonować się na nim w legendzie).* 

### *Rysunek planu (EWMAPA)*

*W programie EWMAPA oprócz mapy z obiektami planu można wykonać rysunek planu zgodny z oryginałem stanowiącym załącznik do uchwały. Podczas wprowadzania rysunku planu niezbędne jest zastosowanie odpowiednich wzorców linii i symboli. Standardowo EWMAPA korzysta z bibliotek geodezyjnych, jednak do każdego katalogu z danymi można skonfigurować bibliotekę indywidualną, według indywidualnych potrzeb użytkownika. W przypadku planów i studium, biblioteki stylów linii i symboli, są dołączone do wersji instalacyjnej EWMAPY wraz z opisami linii i symboli w formacie .pdf.*

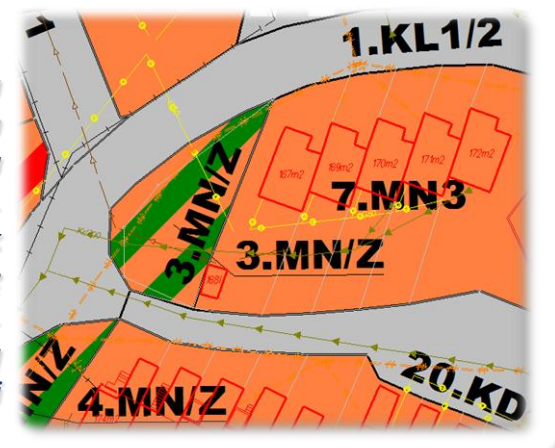

## ZAWARTOŚĆ MODUŁU

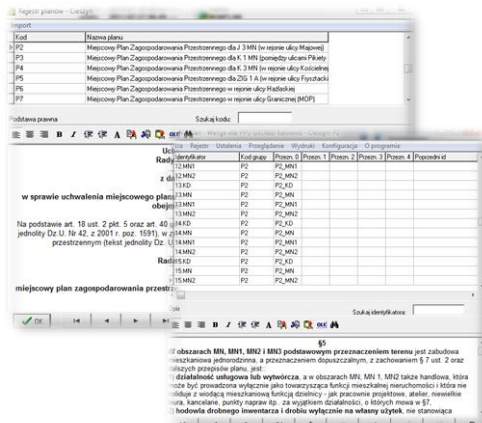

### *Rejestr planów (WINPLAN)*

*Ustalenia miejscowego planu zagospodarowania przestrzennego są zapisywane w programie WINPLAN. W programie WINPLAN prowadzany jest rejestr planów zagospodarowania dla jednej jednostki administracyjnej. Rejestr planów składa się z listy planów oraz treści uchwał. Z każdym planem związana jest lista podlegających mu obszarów (obiektów) oznaczonych jednoznacznym identyfikatorem zgodnym z identyfikatorem tego obiektu w programie EWMAPA. Do każdego z nich dopisane są indywidualne ustalenia wynikające z uchwały. Ustalenia planu mogą być również związane z funkcjami planu lub z grupą obiektów (obszarów) planu.*

### *Informacja opisowa o obszarze (EWMAPA, WINPLAN)*

*Ustalenia planu związane z obiektem planu, grupą obiektów lub funkcją, wprowadzone w programie WINPLAN, mogą być wyświetlane w programie graficznym EWMAPA, po wskazaniu interesującego nas obiektu planu.*

*Moduł umożliwia tworzenie szablonu wypisu, składającego się z części stałej i zmiennej uzupełnianej, po wskazaniu obiektu w programie graficznym, danymi z części opisowej.*

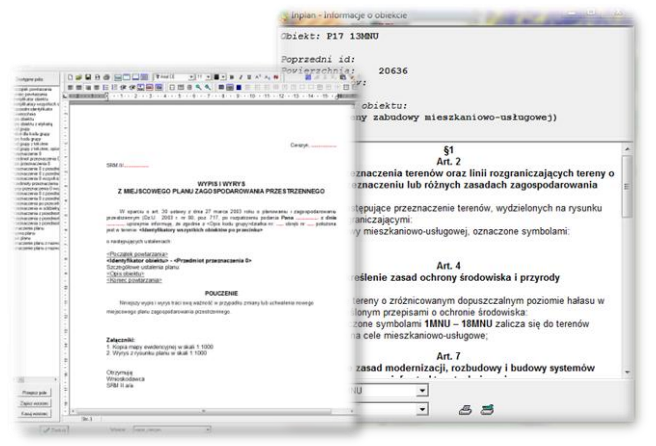

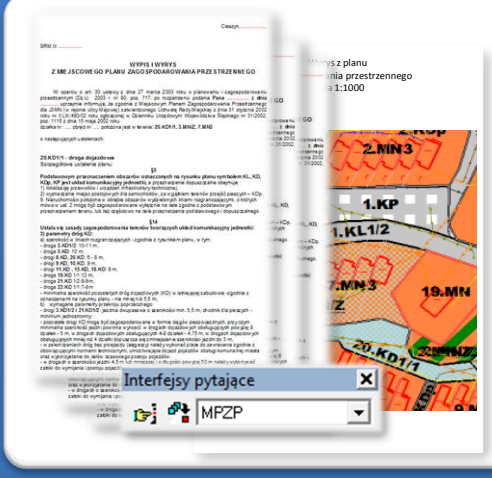

### *Wypis i wyrys z planu (EWMAPA, WINPLAN)*

*Przygotowane szablony wypisów w zdecydowany sposób ułatwiają wydawanie wypisów z planu zagospodarowania przestrzennego. Wystarczy w prosty sposób oznaczyć obszary planu, które mają być brane pod uwagę podczas tworzenia wypisu, a następnie za pomocą kliknięcia jednego przycisku wygenerować gotowy dokument. W podobny sposób generowany jest wyrys z planu; wystarczy jedynie określić zakres treści i obszar, który ma zostać zawarty na wydruku, ustawić skalę wydruku i ewentualnie zdefiniować opis pozaramkowy, a następnie wykonać wydruk. Aplikacja graficzna umożliwia także wykonanie bardzo szybkiego eksportu fragmentu mapy do formatu graficznego (np. .wmf, .bmp).*

 $\sqrt{0K}$ 

### *Wykonywanie analiz przestrzennych (EWMAPA)*

*Plan zagospodarowania w wersji cyfrowej w połączeniu z innymi modułami SIP daje rozbudowane możliwości przeprowadzania analiz przestrzennych. Przede wszystkim można określić planowane podziały działek ewidencyjnych, co przyśpiesza wydawanie decyzji podziałowych. Połączenie planu zagospodarowania z innymi modułami systemu, rejestrującymi faktyczne zagospodarowanie terenu umożliwia ocenę realizacji planu oraz wnioskowanie jego zmian. Wyniki wykonanej analizy można przedstawiać w różnych postaciach,* have<br>The data Kami<br>The Konturam<br>The data Kami<br>The data Kami *a więc wyświetlać w postaci okna zestawienia, pliku tekstowego czy szrafury obszarów będących wynikiem analizy.*

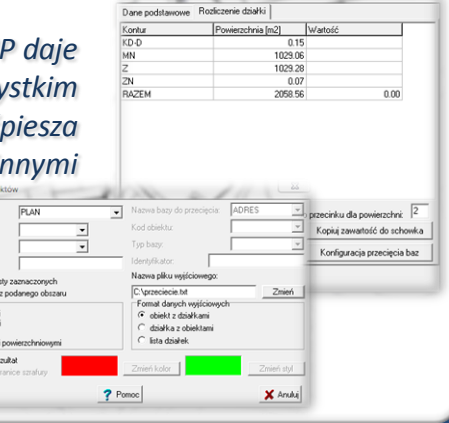

## **PROGRAMY OBSŁUGUJĄCE**

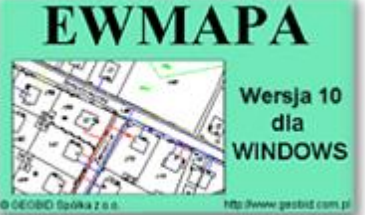

### *EWMAPA*

*Program jest oryginalną aplikacją obsługującą grafikę komputerową. Aplikacja została stworzona do infrastruktury informacji geograficznej funkcjonującej w Polsce. Program umożliwia prowadzenie graficznej bazy danych oraz powiązanie jej z danymi opisowymi (w postaci zintegrowanej tabeli lub zewnętrznej bazy danych) ora z wykonywanie analiz przestrzennych, będąc*

*tym samym podstawą Systemu Informacji o Terenie. Program został zaprojektowany na powszechnie dostępne komputery osobiste, umożliwiając instalowanie go nawet tam, gdzie aktualnie nie dysponuje się wystarczającymi środkami na założenie kompleksowego Systemu Informacji o Terenie. Dane w programie EWMAPA przechowywane są w pięciu podstawowych strukturach: działki, warstwy, obiekty, rastry, szrafury. Aplikacja umożliwia również wymianę danych (eksport i import) pomiędzy formatami .dxf oraz .shp.*

### *WINPLAN*

*Program służy do zakładania oraz bieżącego prowadzenia części opisowej (ustaleń) wszystkich miejscowych planów zagospodarowania przestrzennego. Oprócz przeglądania i modyfikacji danych z poziomu aplikacji WINPLAN, można wykonać różnego rodzaju wydruki oraz niezbędne konfiguracje baz i programów interfejsowych. Aplikacja ściśle współpracuje z graficzną częścią*

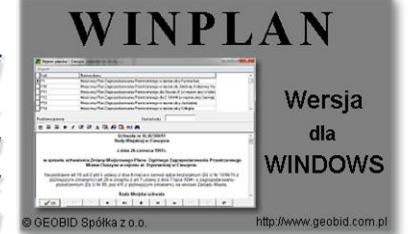

*miejscowych planów zagospodarowania przestrzennego prowadzonych w programie EWMAPA. Z poziomu EWMAPY istnieje możliwość odczytania ustaleń dla określonego obszaru miejscowego planu zagospodarowania przestrzennego oraz wykonania wypisu i wyrysu opierając się na zdeklarowanym przez użytkownika wzorcu. Do programu WINPLAN dołączany jest ponadto moduł umożliwiający automatyczne utworzenie kolorystyki poszczególnych obszarów planu na podstawie nadanej im funkcji.*

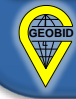